# #CodeyRocky **10 POMYSŁÓW NA ROBOTA**

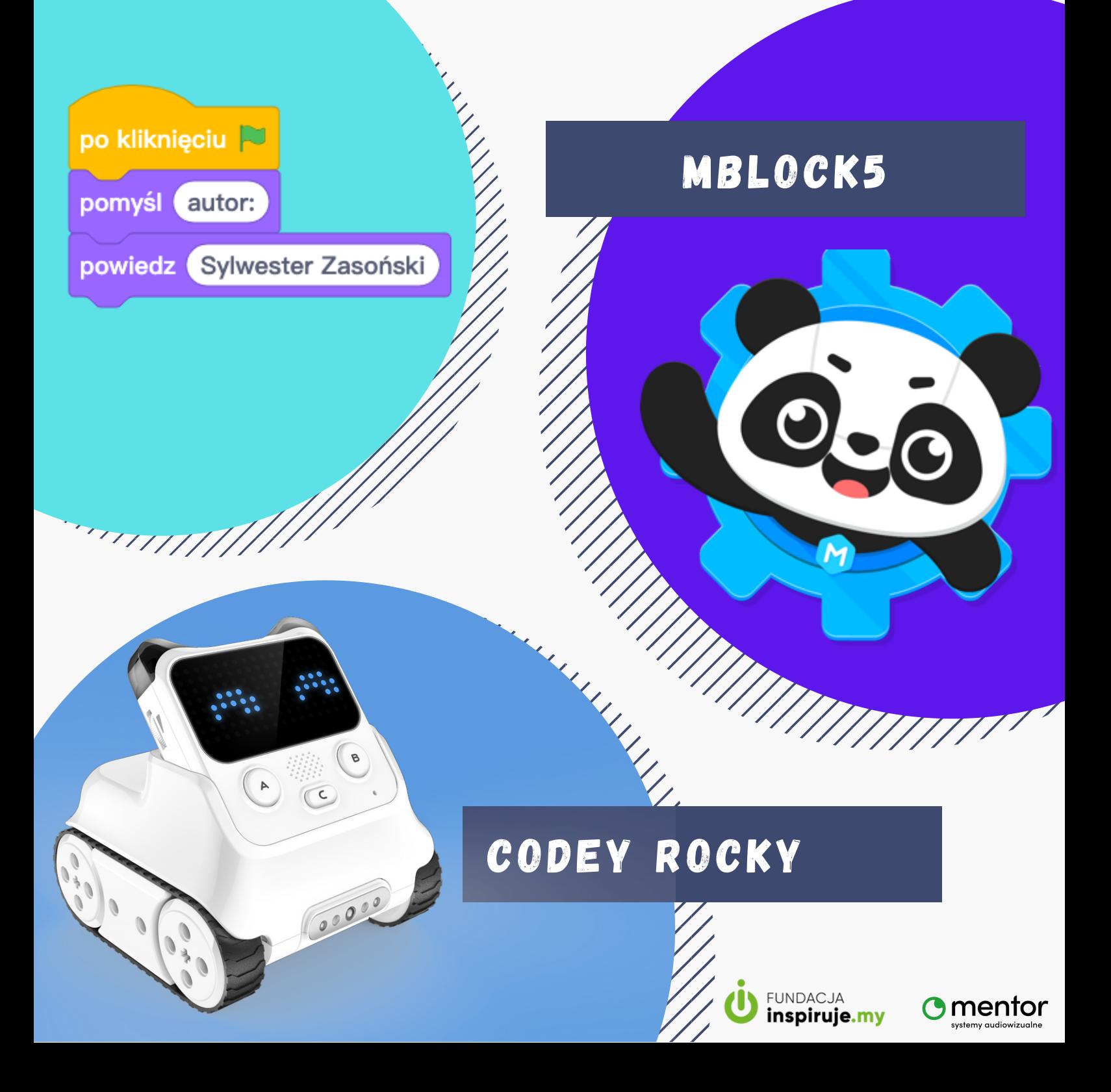

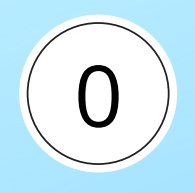

#### W S T Ę P

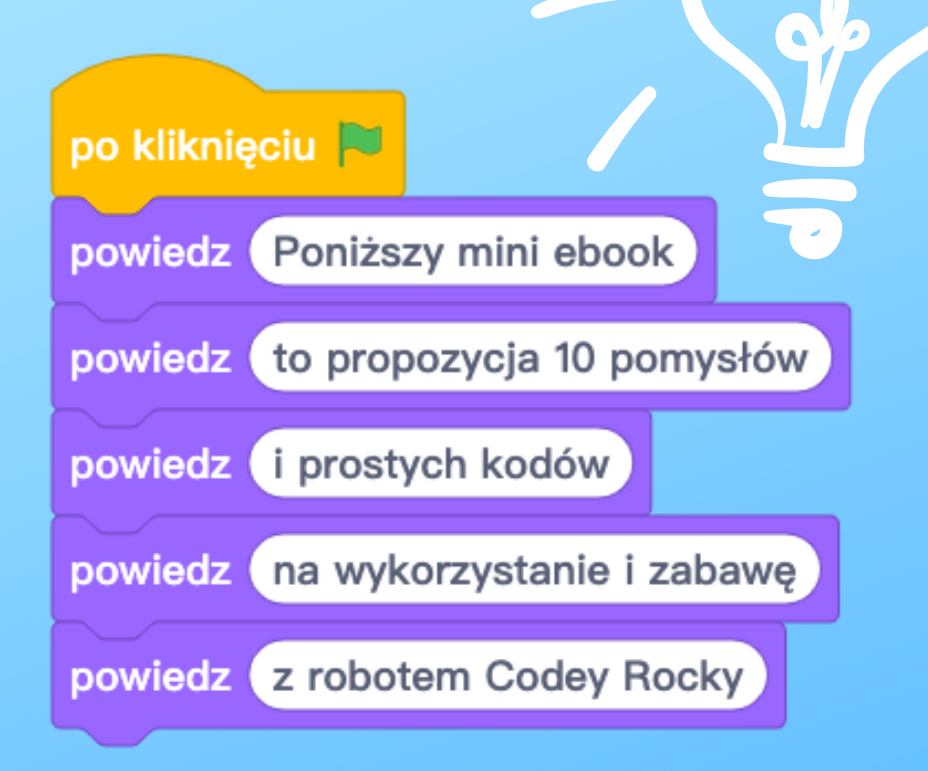

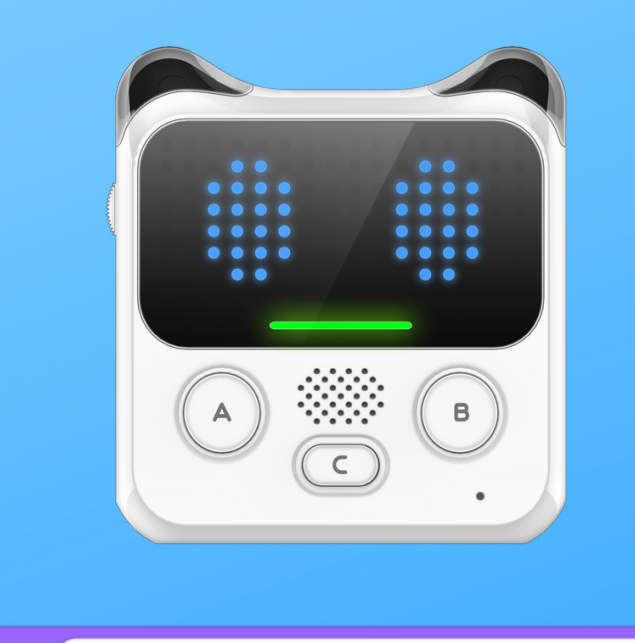

powiedz (do zabawy wystarczy sama głowa Codey + komputer lub tablet)

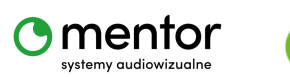

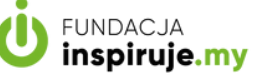

www.kodowanienaekranie.pl

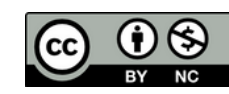

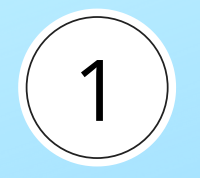

## PRZEWIŃ TO

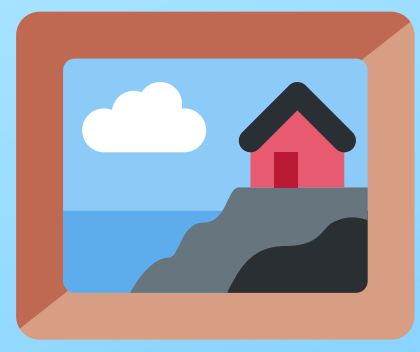

#### Robot Codey Rocky posiada potencjometr. Za jego pomocą schowasz i pokażesz ukryty obrazek.

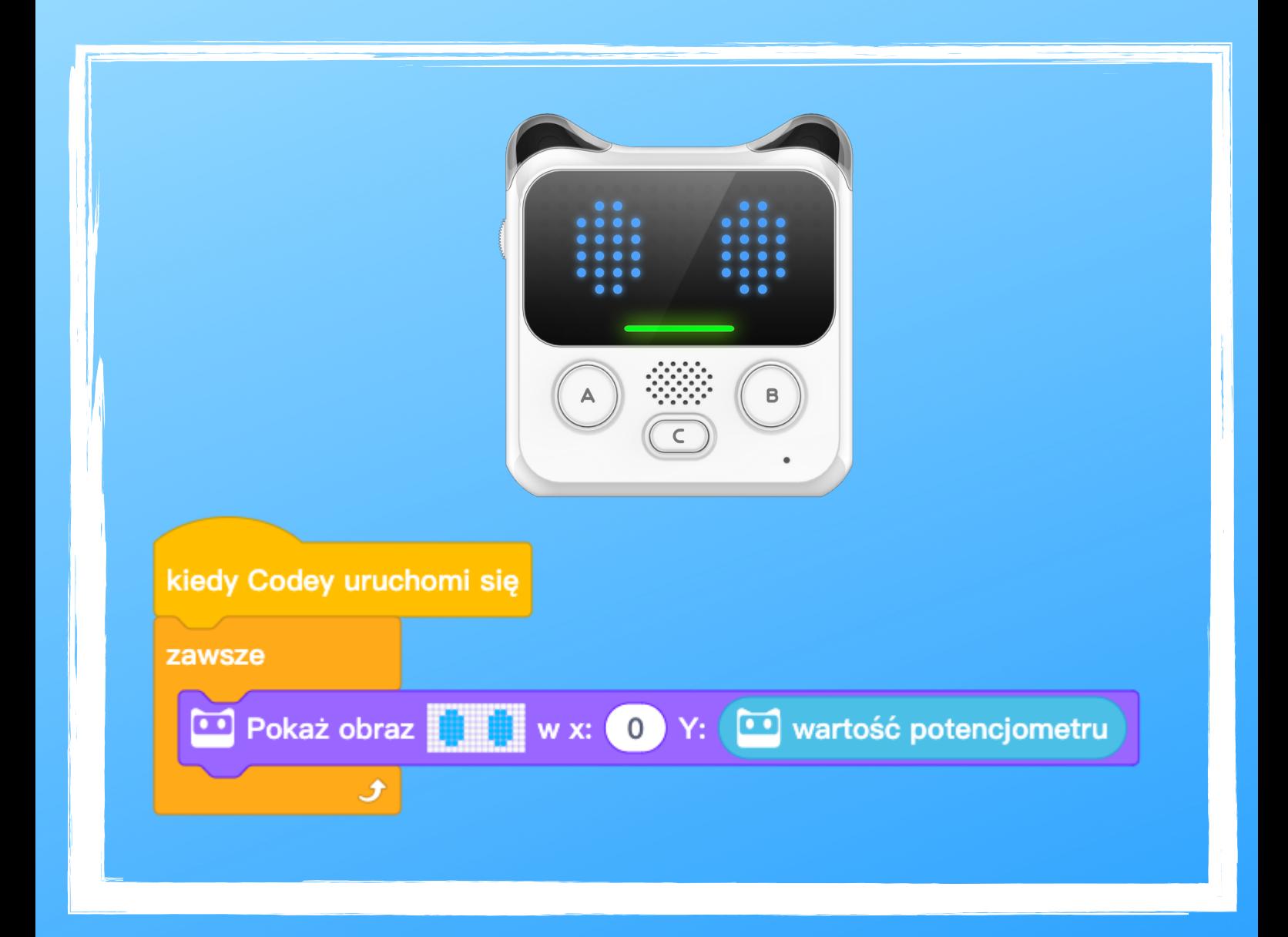

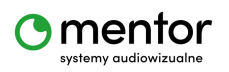

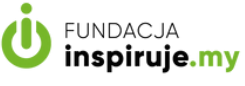

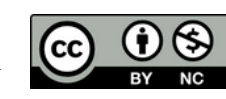

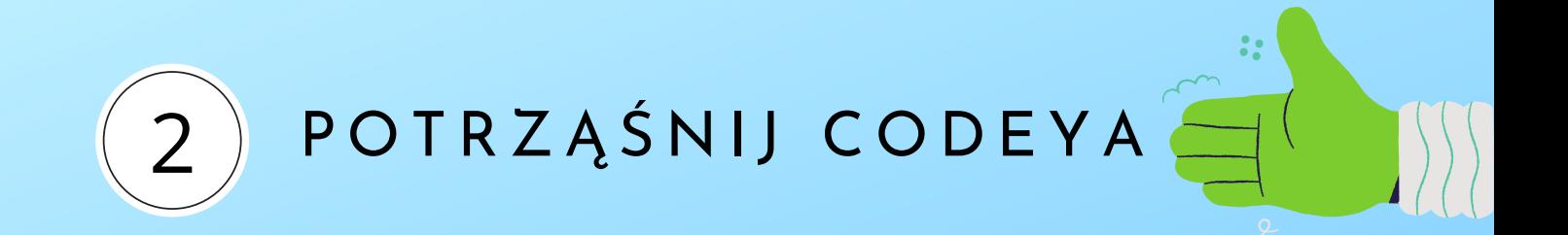

Stwórz wyzwanie dla swoich kolegów i koleżanek. Kto z was ma więcej siły i mocniej potrząśnie robota?

Codey pokaże na wyświetlaczu z jaką siłą został potrząśnięty.

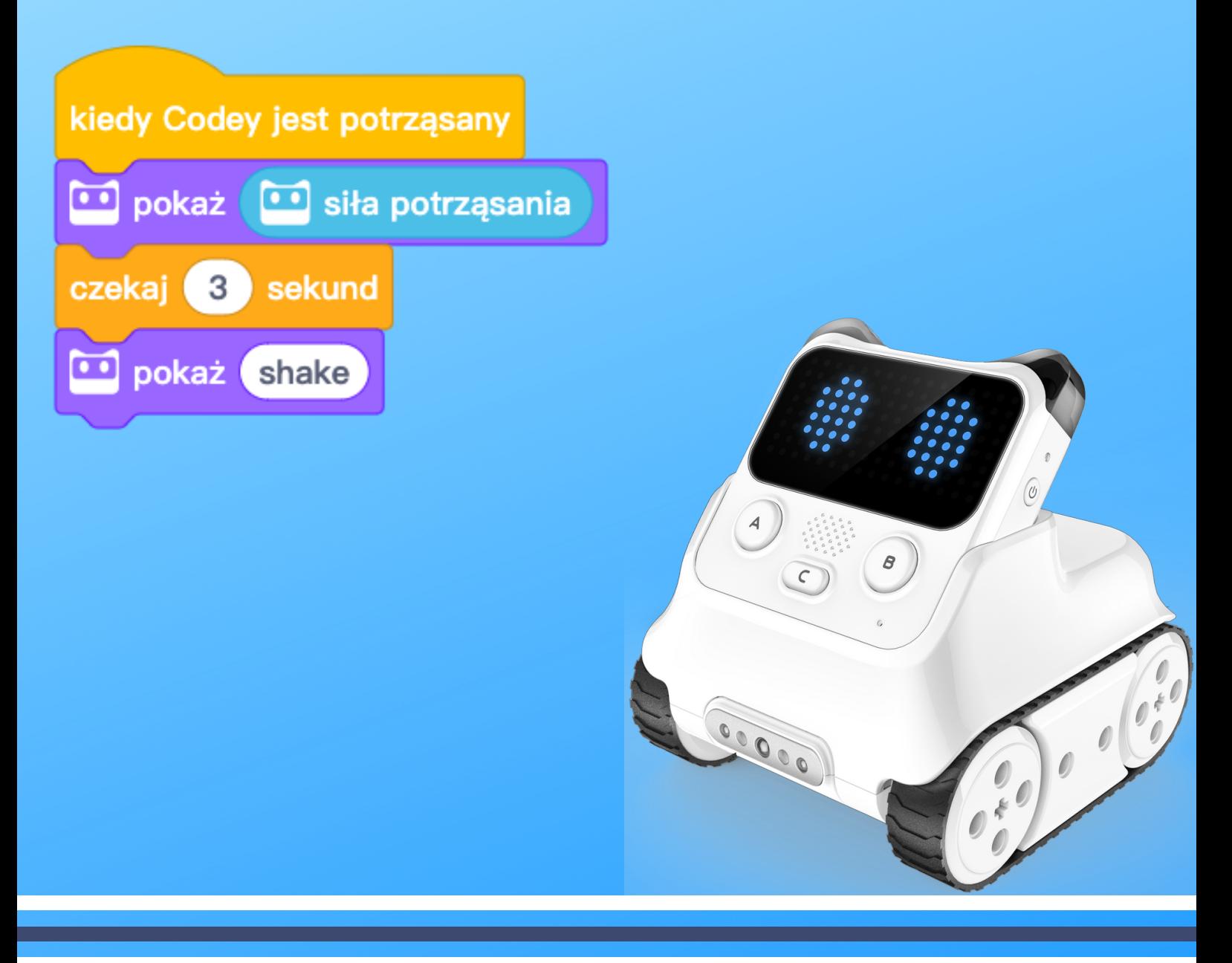

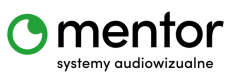

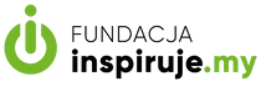

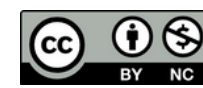

# CODEY PILOT

Skopiuj sygnał pilota od TV!

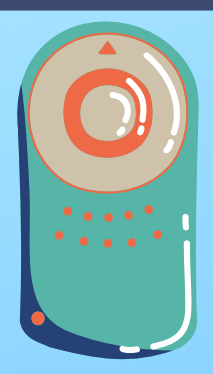

Czy wiesz, że uszy Codey Rocky kryją w sobie odbiornik i nadajnik podczerwieni?

Użyj uszu robota, aby przechwycić i zastąpić sygnał pilota.

kiedy przycisk A ▼ jest wciśnięty nagraj sygnał sprzętów domowych 3 sekundy

Gdy naciśniesz przycisk A, przez 3 sekundy Codey Rocky będzie czekał, aby zapamiętać sygnał. Wystarczy skierować pilota w stronę uszu robota i nacisnąć przycisk, który chcemy żeby zapamiętał.

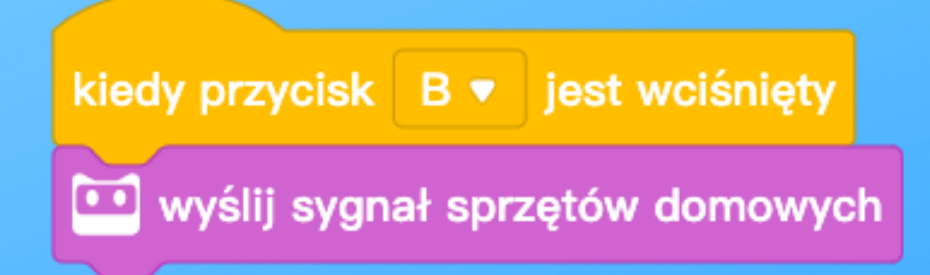

Teraz wystarczy nacisnąć przycisk B, Codey nada sygnał identyczny z tym z pilota.

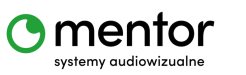

3

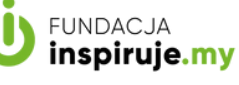

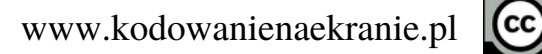

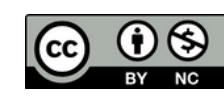

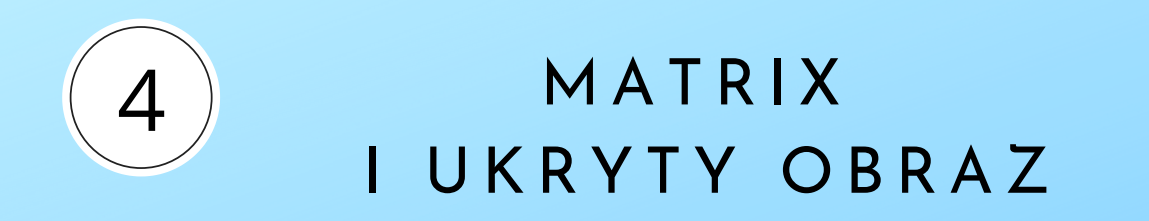

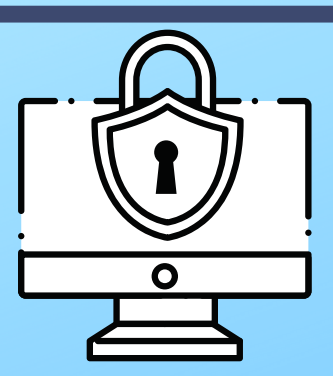

Matrix to po angielsku matryca. Wyświetlacz Codey Rocky to matryca składająca się z ponad 100 diod. Spróbuj wygenerować losowe zapalanie i gaszenie każdej z nich. Skorzystaj z poniższego kodu:

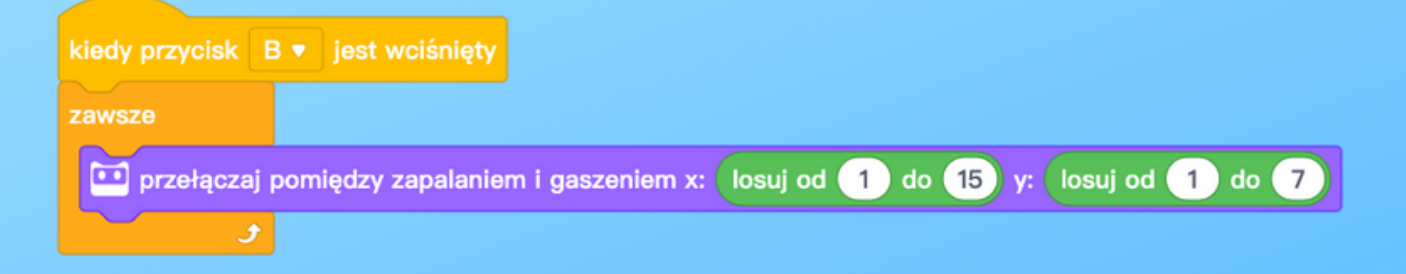

A teraz spróbuj ukryć obraz, który będzie pojawiał się co jakiś czas.

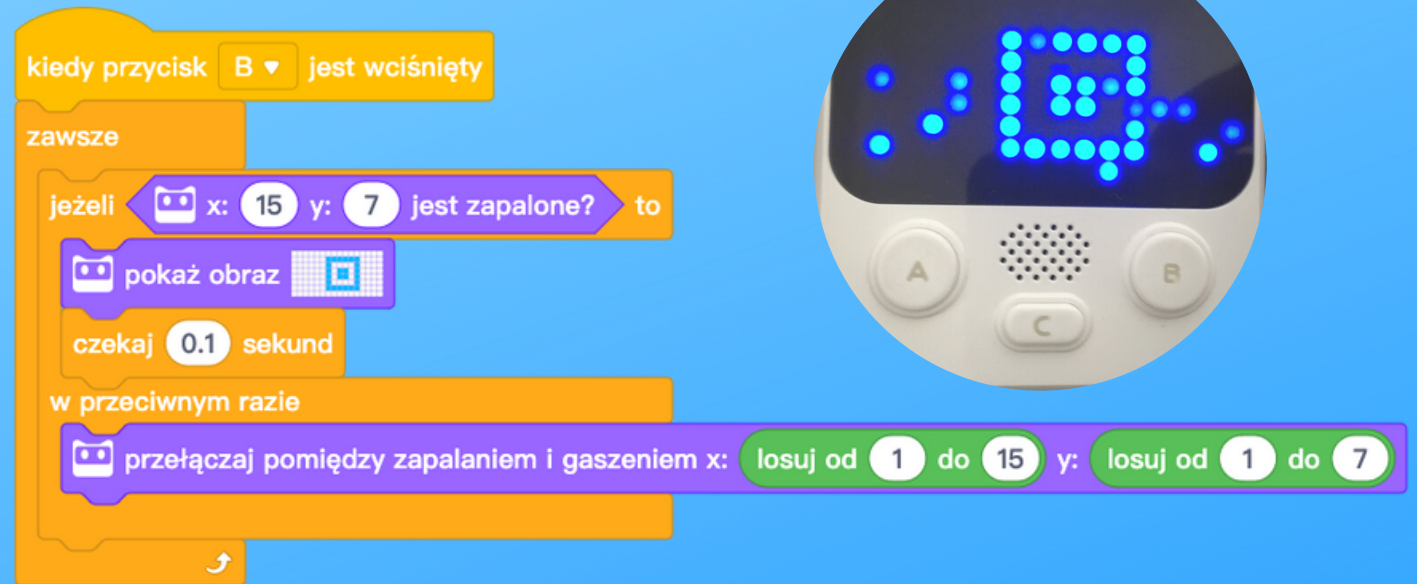

\*Tego typu kod idealnie sprawdzi się przy tworzeniu pokoju zagadek (escape room).

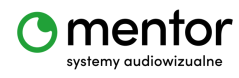

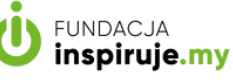

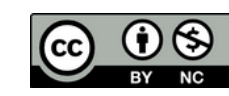

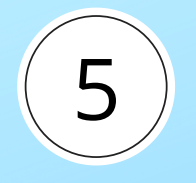

#### IOT I WIFI

Codey Rocky posiada wbudowany moduł WiFi, który umożliwia mu połączenie z siecią bezprzewodową. Aby podłączyć robota do WiFi, skorzystaj z poniższego kodu:

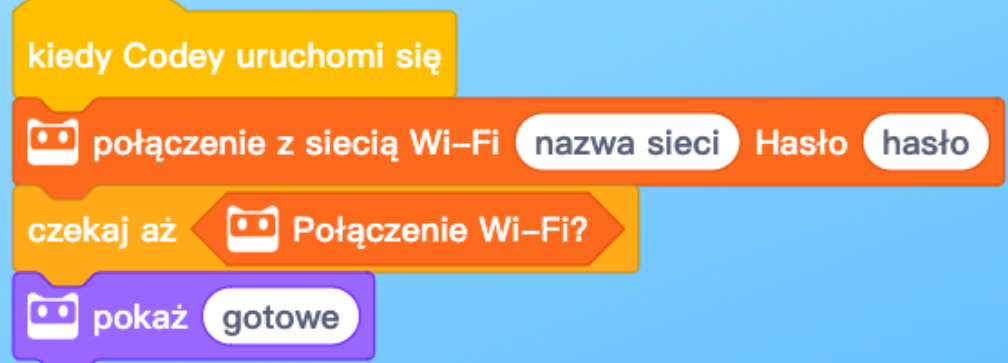

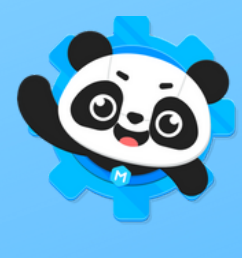

Aplikacja mBlock pozwala dodawać rozszerzenia, dzięki czemu robot otrzymuje nowe funkcje i możliwości.

IOT to angielski skrót od Internet of Things - Internet rzeczy.

**FUNDACJA** 

inspiruje.my

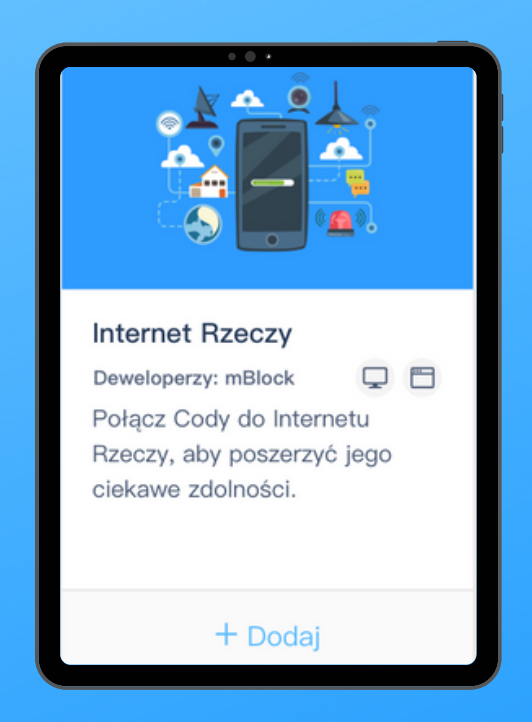

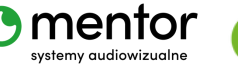

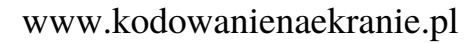

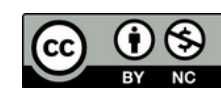

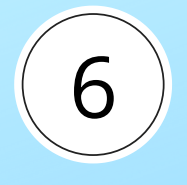

#### JAKA POGODA?

Umiesz już podłączać WiFi i dodawać rozszerzenia. A co powiesz na pobranie danych o pogodzie z tysięcy miast na świecie? Potrzebny blok znajdziesz w rozszerzeniu IOT.

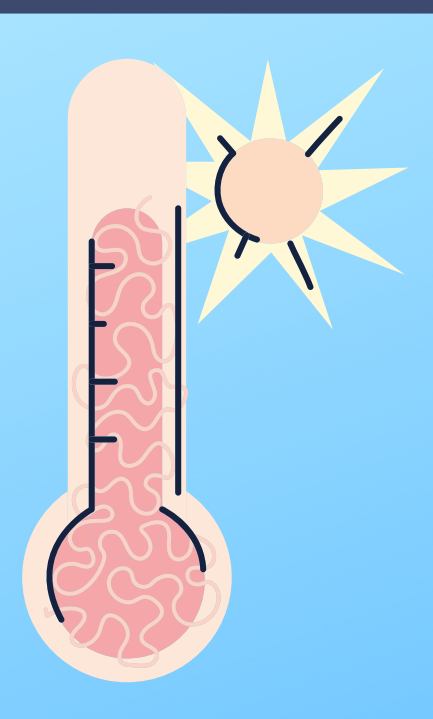

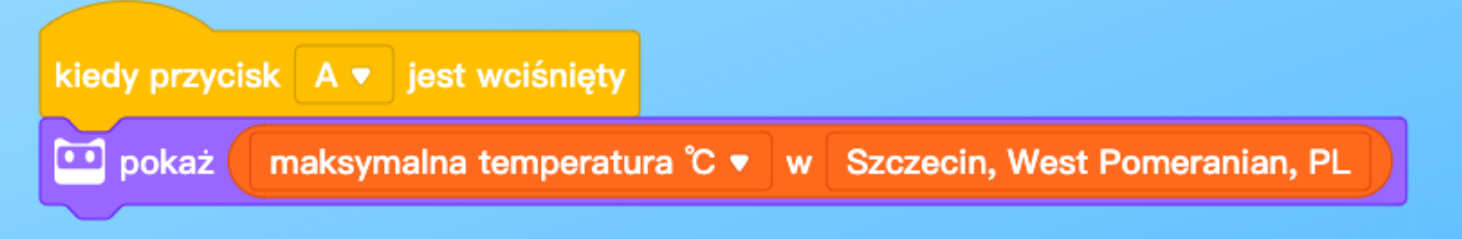

Wpisz nazwę miasta, aby zobaczyć dostępne stacje pogodowe. Następnie wybierz rodzaj danych, które chcesz wyświetlić.

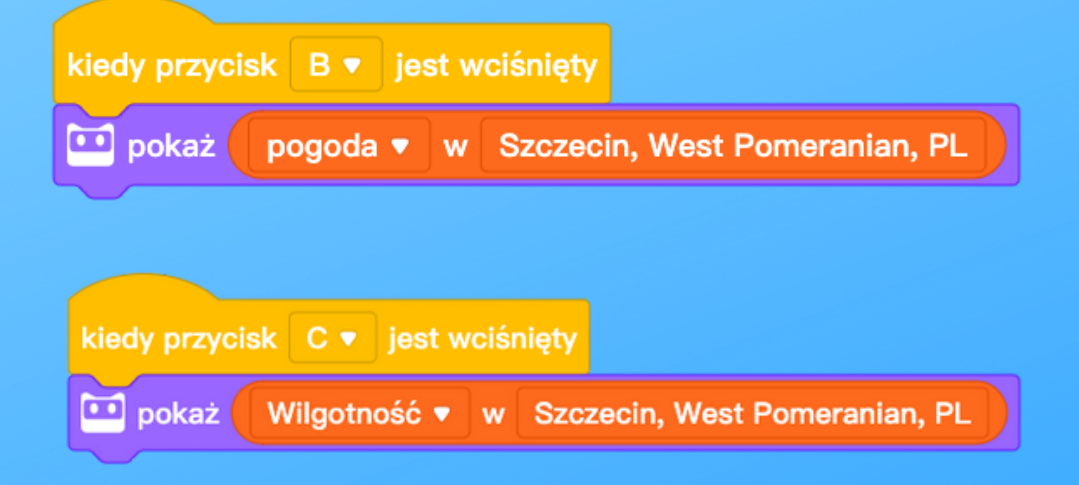

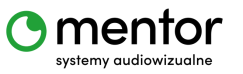

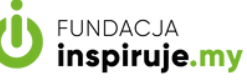

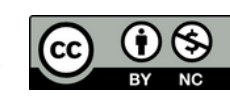

7

# **TIMER**

Zaprogramuj Codey Rocky jako własny podręczny timer, który będzie odliczał wcześniej ustawiony przez Ciebie czas.

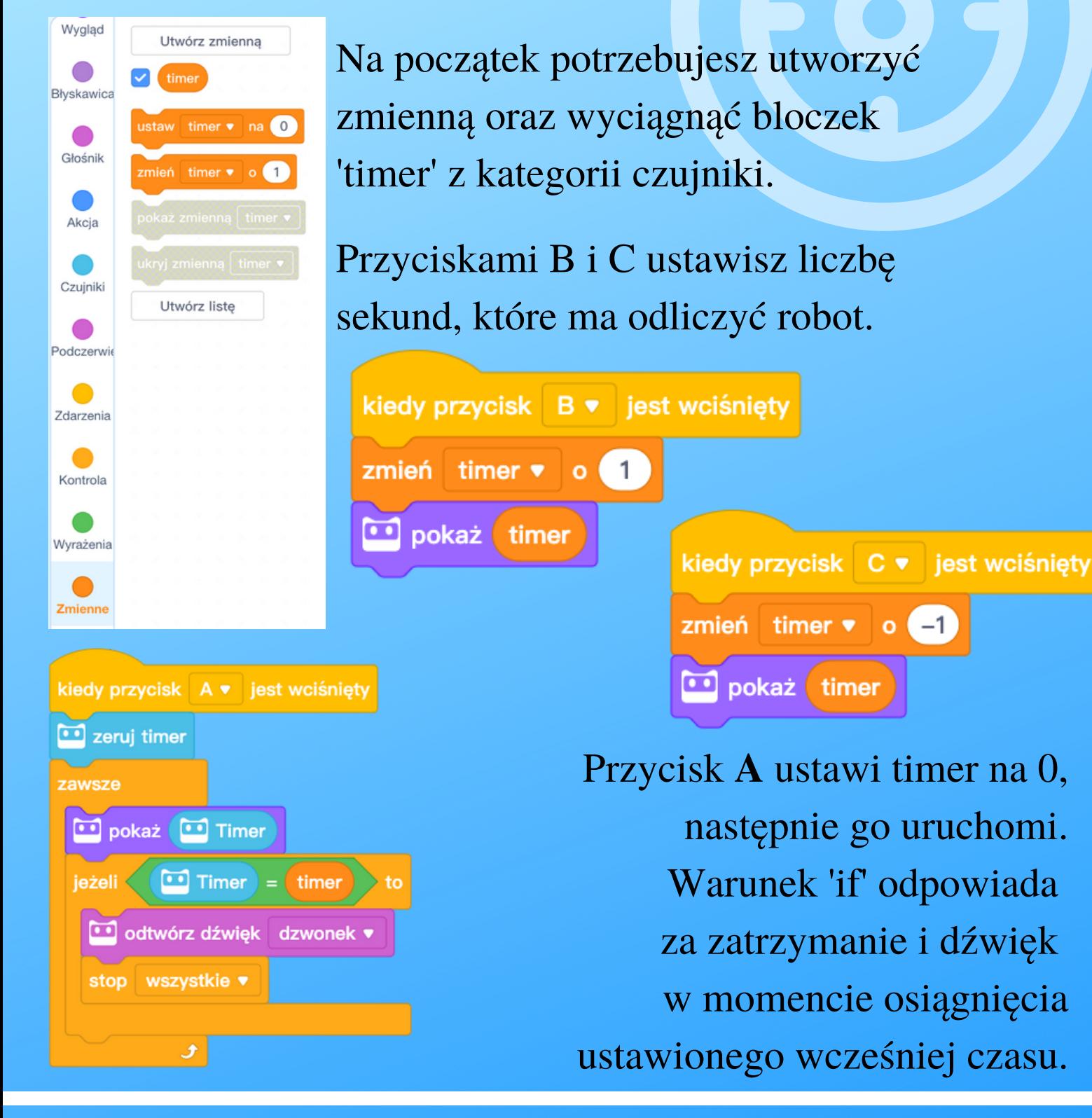

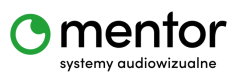

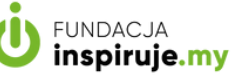

www.kodowanienaekranie.pl

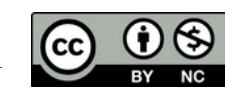

## M A G IC Z N A K U L A

Uwaga! Wszystkie poprzednie projekty pokazują kod w trybie wysyłania. Jednak z uwagi na zastosowanie list, ten kod będzie działał tylko w trybie Live.

**FUNDACJA** 

inspiruje.my

mentor

systemy audiowizualne

8

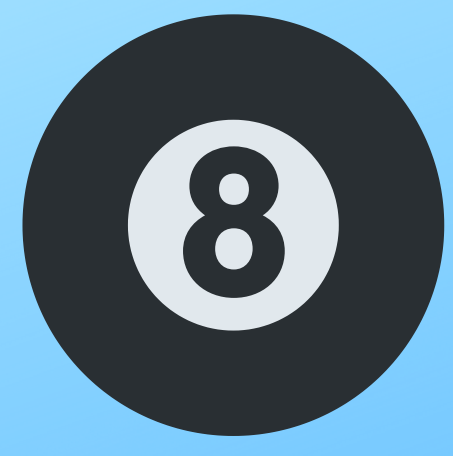

www.kodowanienaekranie.pl

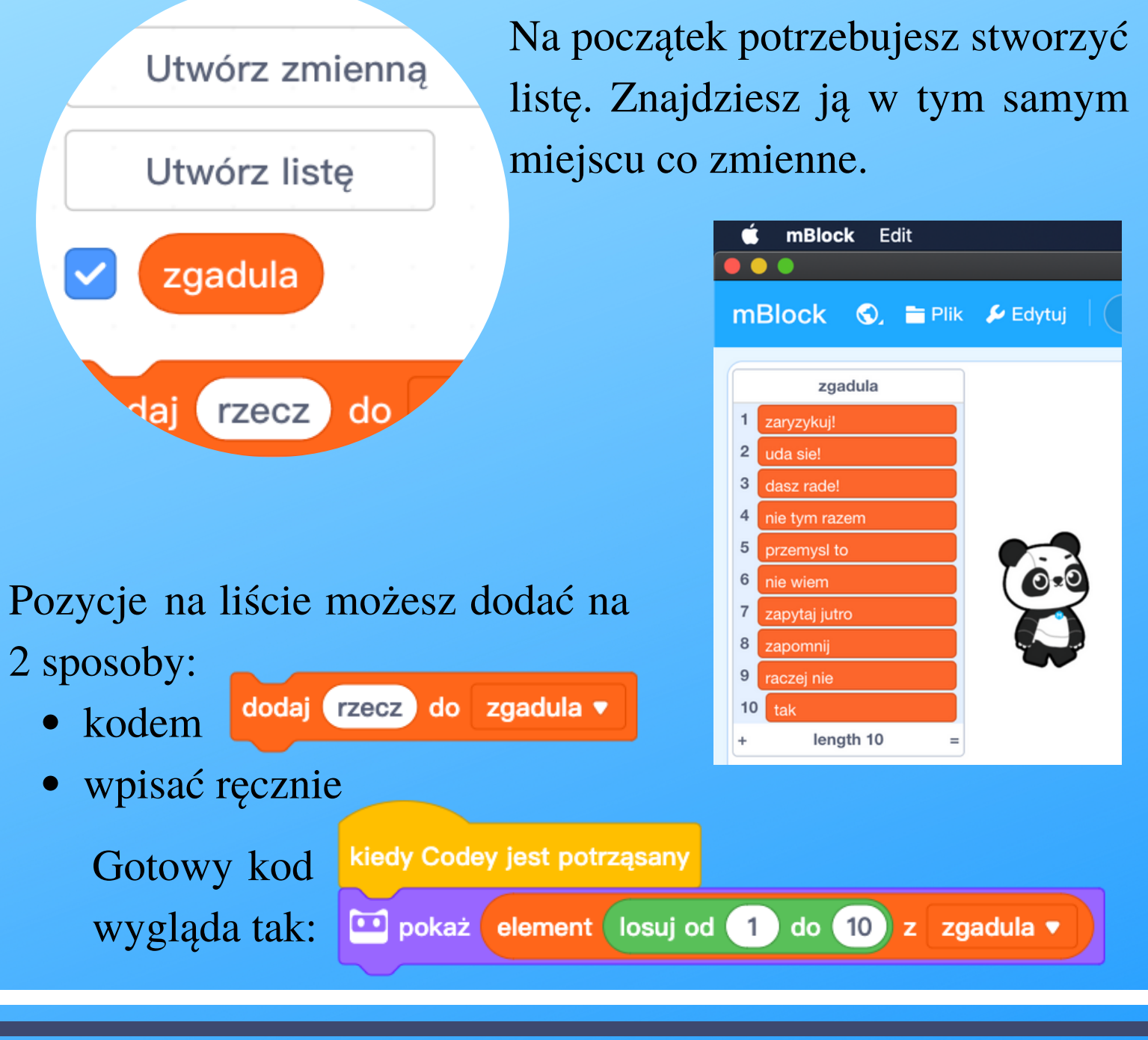

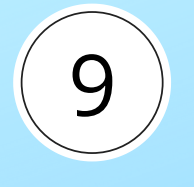

#### **NAŁADOWANY**

Robot Codey Rocky posiada wbudowaną baterię 3.7 V, 950 mAh, która pozwala na ponad 2 godziny zabawy.

Ale po czym poznać, ile % baterii zostało?

Zaprogramuj to, a będziesz wiedzieć, kiedy naładować robota.

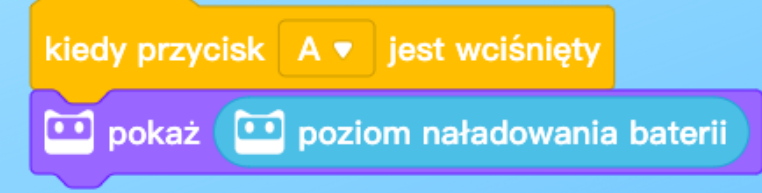

Znajdź w czujnikach blok 'poziom naładowania baterii' i umieść go w bloczku 'pokaż'.

Za każdym razem, kiedy naciśniesz A, Codey wyświetli poziom naładowania baterii.

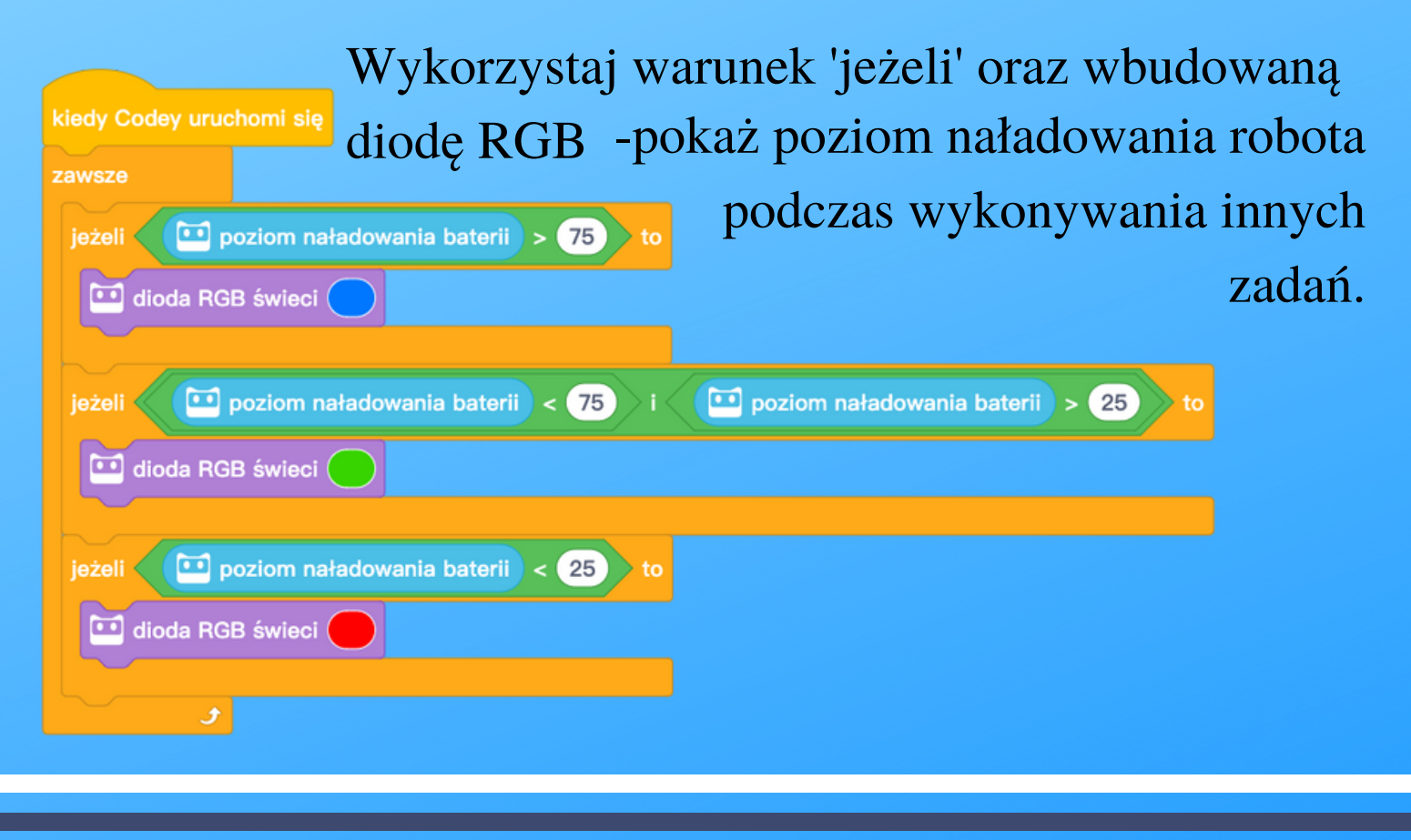

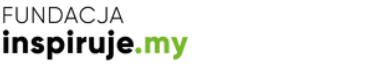

mentor

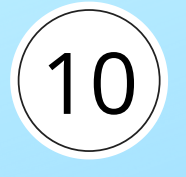

## **POZIOMICA**

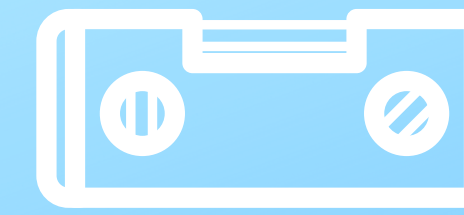

Potrzebujesz sprawdzić czy twoje biurko jest równo ustawione? Codey Rocky śpieszy na pomoc.

Wystarczy użyć jednego z wielu wbudowanych czujników. Tym razem będzie to kąt obrotu. Po prawej stronie prezentuję prosty kod, pokazujący kąt za pomocą liczby.

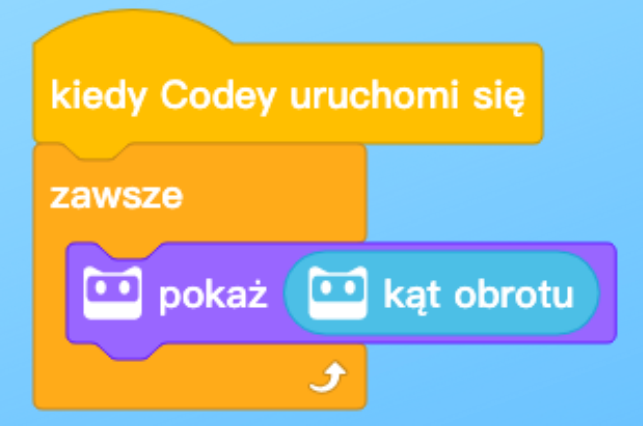

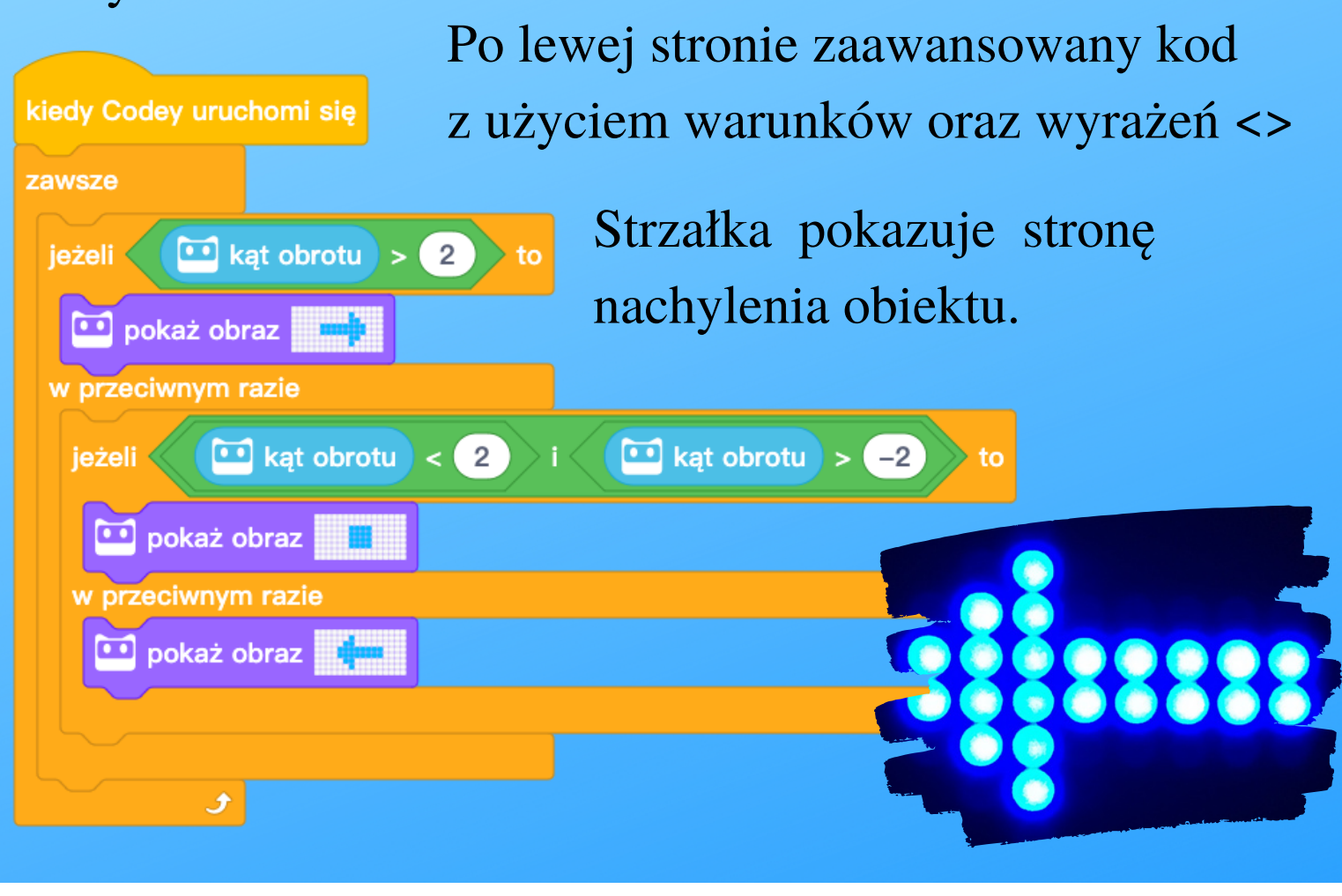

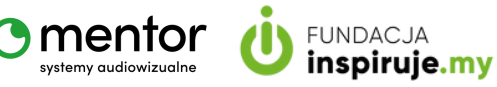

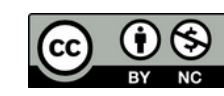